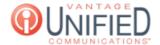

## How do I create a hunt group?

## Question

How do I create a hunt group?

## **Answer**

Pressing will take you to the **Create Hunt Group** page. From this page you can create a hunt group. Hunt groups are used to simultaneously ring multiple users/phones when a single phone number is dialed. Additionally, hunt groups can be configured so that users/phones are sequentially rung (in a defined order) until the call is answered.

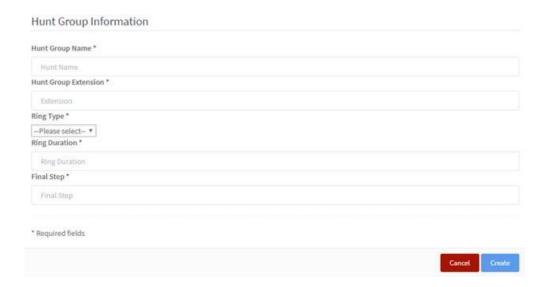

Hunt GroupThe given name to the hunt group being createdNameHunt GroupThis should always start with 97XX (and is typically assigned by the Vantage System Administrator.)ExtensionThe ring type can be set up as Ring All or Ring Order. Ring All dials all the added extensions simultaneously, while Ring Order will follow a list of extensions ringing them one at a time for the sccheduled duration before proceeding to the next extension in the list.Ring DurationThe amount of time each extension(s) will ring.Final StepThe final step is where the call will go if no one in the hunt group answer. This can be pointed at an autoattendant, a user's extension, or another hunt group answers the call.

Pressing for an existing hunt group will open the same page, but with all of the pre-desfined parameter displayed.

## **Applies To**

MAXvoice Call Flow